## SECRETARÍA GENERAL DE LA PRESIDENCIA

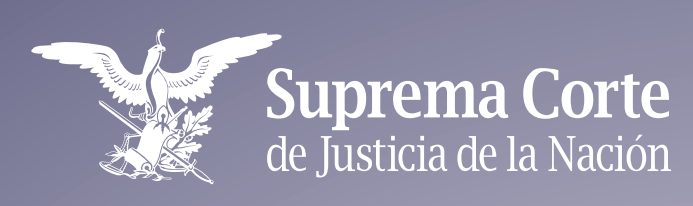

## **El nuevo sistema de justicia laboral Seminario**

## **Registro de asistencia**

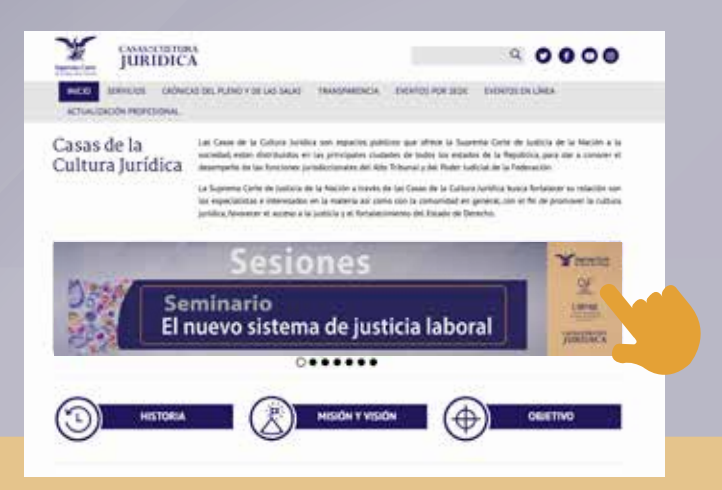

Ingrese al sitio de Casas de la Cultura Jurídica y dé clic en el anuncio del Seminario *El nuevo sistema de justicia laboral*.

Al finalizar la sesión ingrese a la plataforma Moodle de Casas de la Cultura Jurídica, seleccione el Seminario *El nuevo sistema de justicia laboral* y dé clic sobre el texto "Carta Compromiso", elija "Contestar preguntas" y acepte los términos. Al concluir envíe sus respuestas.

Seminario "El Nuevo Sistema de Justicia Lab

Inicio / Mis cursos / Seminario "El Nuevo Sistema de Justicia Laboral", en coordinación con la UIRMJI / Asistencia, 20 de abril de 2022, Módulo I, Reforma Constitucional y Legal.

Se le direccionará a la transmisión en vivo en el canal oficial de Casas de la Cultura Jurídica en YouTube.

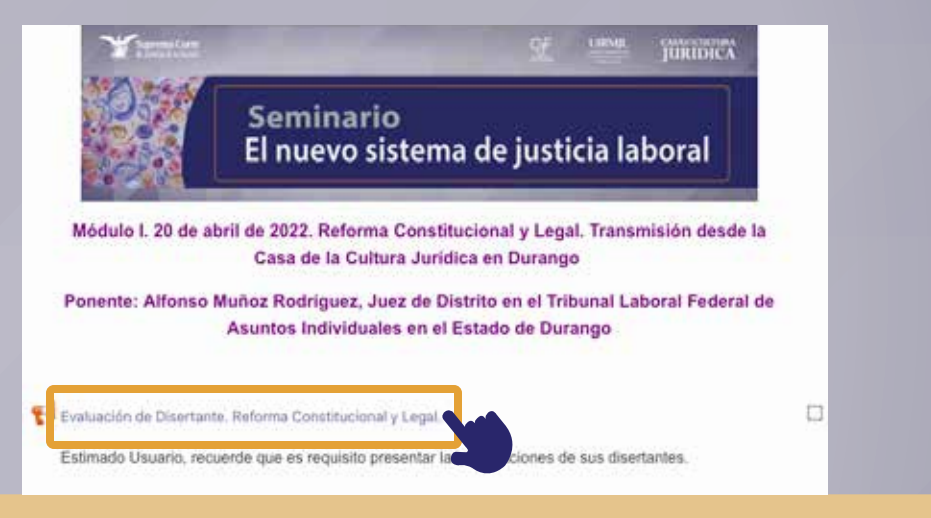

Después de cada sesión evalúe a los disertantes en la plataforma Moodle de Casas de la Cultura Jurídica. Seleccione el módulo y dé clic sobre el texto "Evaluación de disertante" y conteste el cuestionario. 4

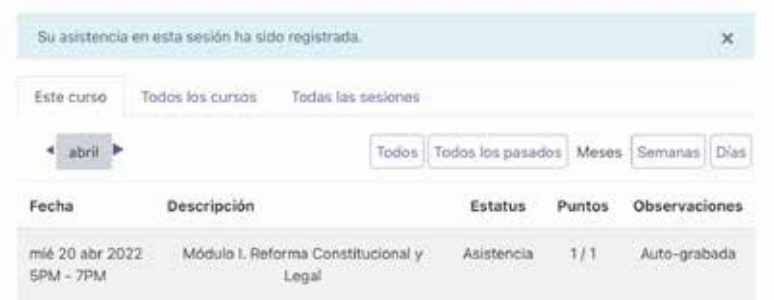

En el apartado de asistencia se desplegará una nueva ventana, seleccione "Enviar asistencia". Deberá ingresar la contraseña que aparecerá durante la transmisión en vivo, activar la opción "Asistencia" y guardar los cambios. Cuenta hasta con 5 días hábiles posteriores a la sesión para realizar los pasos 4 y 5. 5

Sesiones tomadas: 1 Puntos sobre las sesiones tomadas: 1/1 Porcentaje sobre las sesiones tomadas: 100.0%

La asistencia a la sesión quedará registrada como auto-grabada. Puede verificar la información sobre las sesiones presenciadas. 6

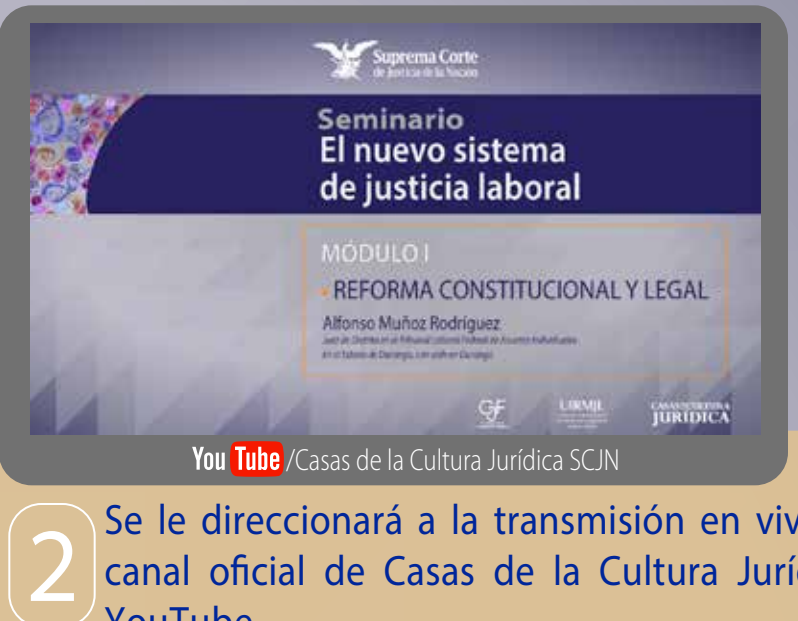

**Atención CCJ: https://bit.ly/3gpxjeJ**

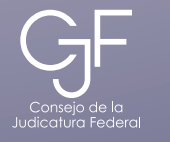

**JIRMJI** Unidad de Implementación de la Reforma en Materia de lusticia Labora

**CASASDECULTURA** URIDICA

1

3

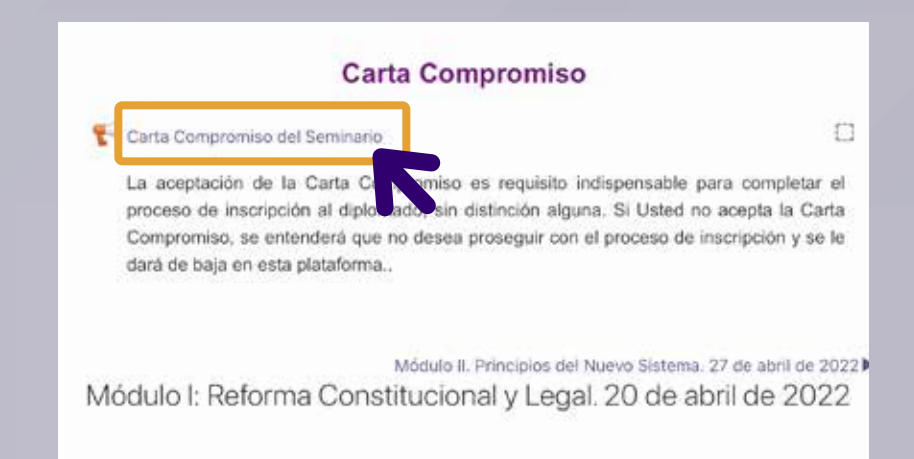

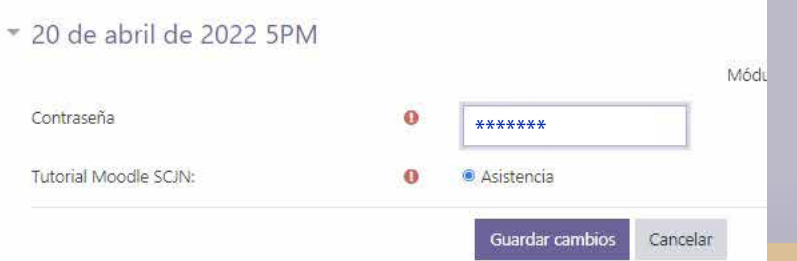